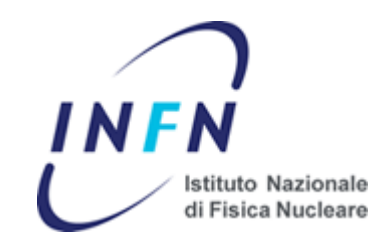

# **Corso Nazionale di Formazione: Introduzione Ad** ALFRESCO

#### Introduzione

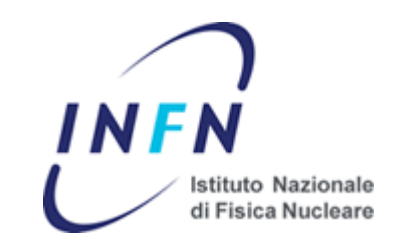

Alfresco è una suite di programmi per l'Enterprise Content Management System.

Fanno parte della suite:

- ▶ Alfresco Document Explorer
- ▶ Alfresco Record Manager
- ▶ Alfresco Share
- ▶ Alfresco Web Content Manager
- ▶ Alfresco Workdesk

#### Introduzione

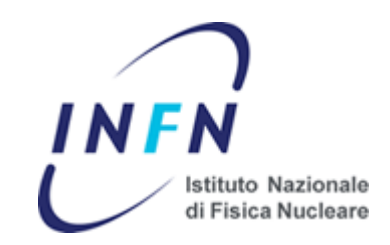

Ogni programma componente la suite è una Java Server Application.

Alfresco utilizza un approccio modulare e aperto.

Alfresco infatti può

- ▶ Utilizzare un filesystem come storage
- **Interfacciarsi con i più comuni DBMS (Oracle,** MSSQL, MySQL e PgSQL)
- ▶ Può interagire out-of-the-box con prodotti di terze parti (OpenOffice, ImageMagick, swftools, etc.)
- ▶ Può essere interfacciato con altri software grazie alle API per l'accesso al document repository

#### Introduzione

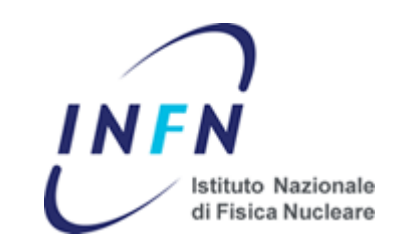

- ▶ Il nucleo comune a tutte le applicazioni è il «Document Repository»
- ▶ Tipi diversi di interfaccia possono essere impiegati per accedere ai servizi del repository

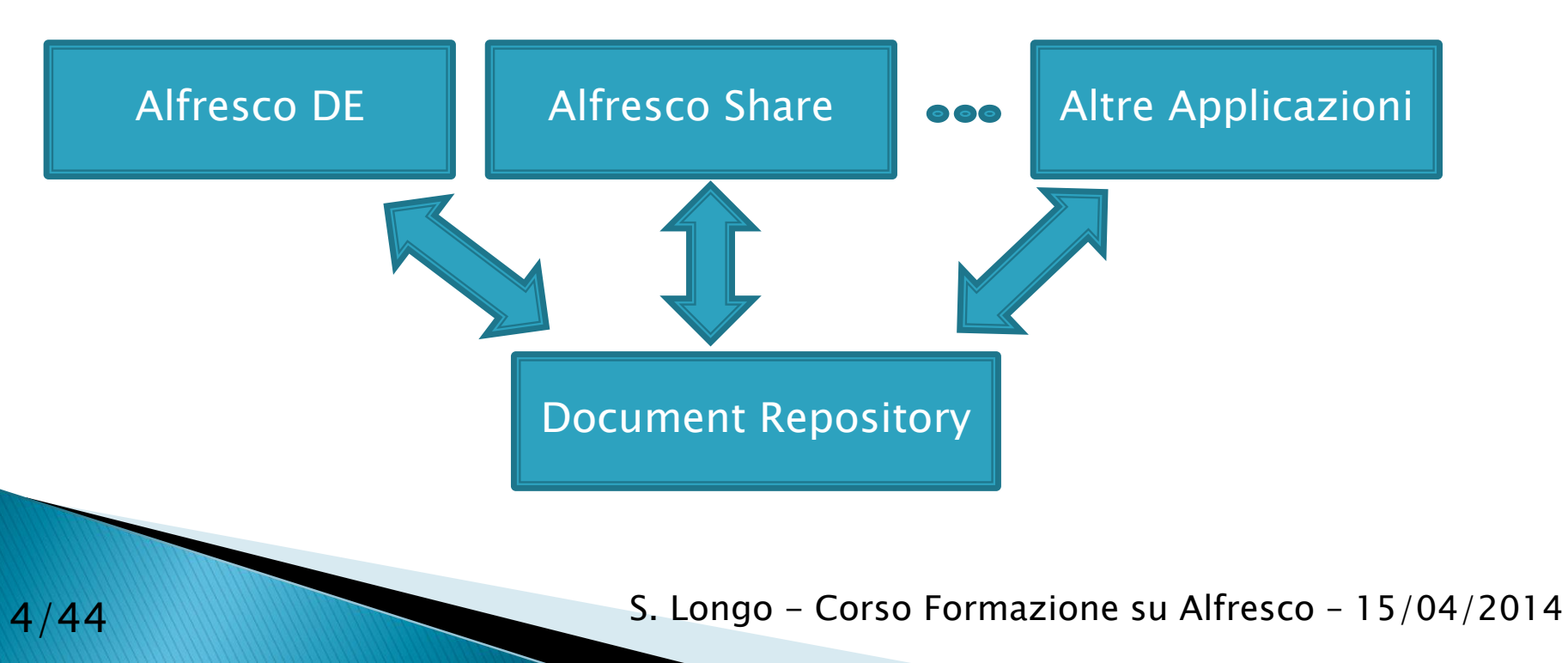

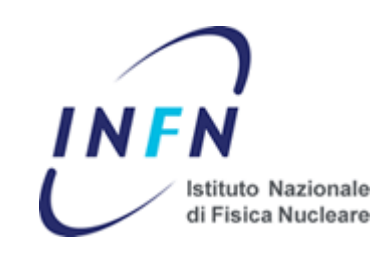

Caratteristiche principali:

- ▶ Struttura ad albero (mediante spazi)
- Accesso possibile sia via interfaccia web che attraverso protocolli standard come WebDAV, CIFS, NFS e FTP
- ▶ Supporta authentications chains (cioè qualsiasi combinazione tra autenticazione locale, via Active Directory, LDAP e Kerberos)
- Permette di definire i permessi di accesso con la granularità del documento
- Utilizza un data-dictionary estensibile (meta dati documento, tipi documento e aspetti) per mantenere informazioni ausiliarie su qualsiasi documento

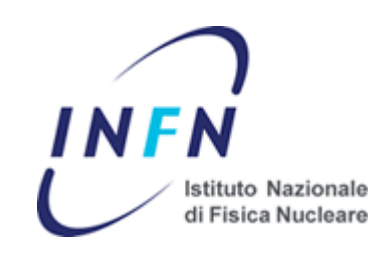

(continua)

- ▶ Indicizzazione full-text con ricerca google-like
- Categorizzazione dei documenti, con possibilità di navigazione per categorie yahoo-like
- ▶ Implementa SmartSpaces: all'interno degli spazi è possibile definire delle azioni che vengono eseguite automaticamente
- ▶ Supporto per versioning e auditing
- ▶ Supporta la definizione di workflow
- Supporta la trasformazione di documenti (es da office a PDF, etc.)

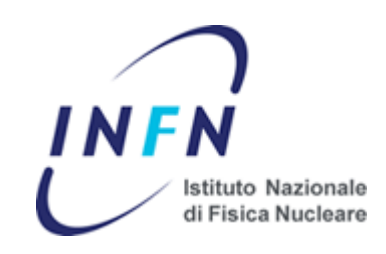

(continua)

- ► E' possibile definire regole per la notifica agli utenti attraverso email o RSS
- ▶ Supporta Microsoft SharePoint per l'integrazione con Microsoft Office
- Il repository permette inoltre di ospitare
- ▶ Siti di progetto (utilizzabili in Alfresco Share)
- ▶ Forum di discussione
- ▶ Pagine Wiki e Blog …

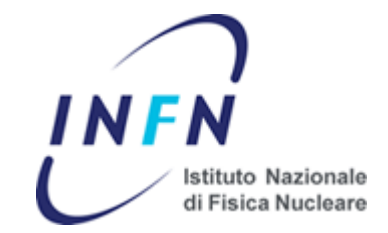

Alfresco espone una struttura del repository similare ad un filesystem.

Alla radice del repository sono presenti una serie di spazi di sistema

- Data Dictionary: contiene script e file di configurazioni usati da Alfresco per il suo funzionamento
- Guest Home: la home directory di un ipotetico utente guest
- Imap Attachments: spazio usato se si abilita l'accesso via protocollo IMAP
- Sites: Spazio contenente tutti i siti di progetto del repository
- User Homes: home directories degli utenti

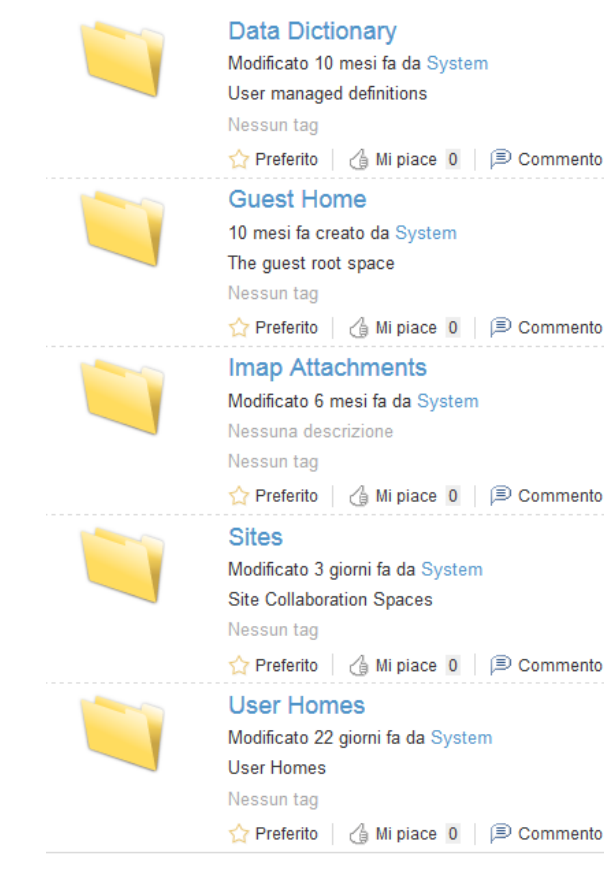

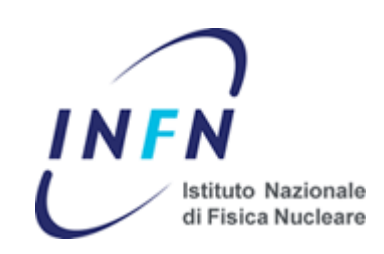

#### Alfresco DE web interface :

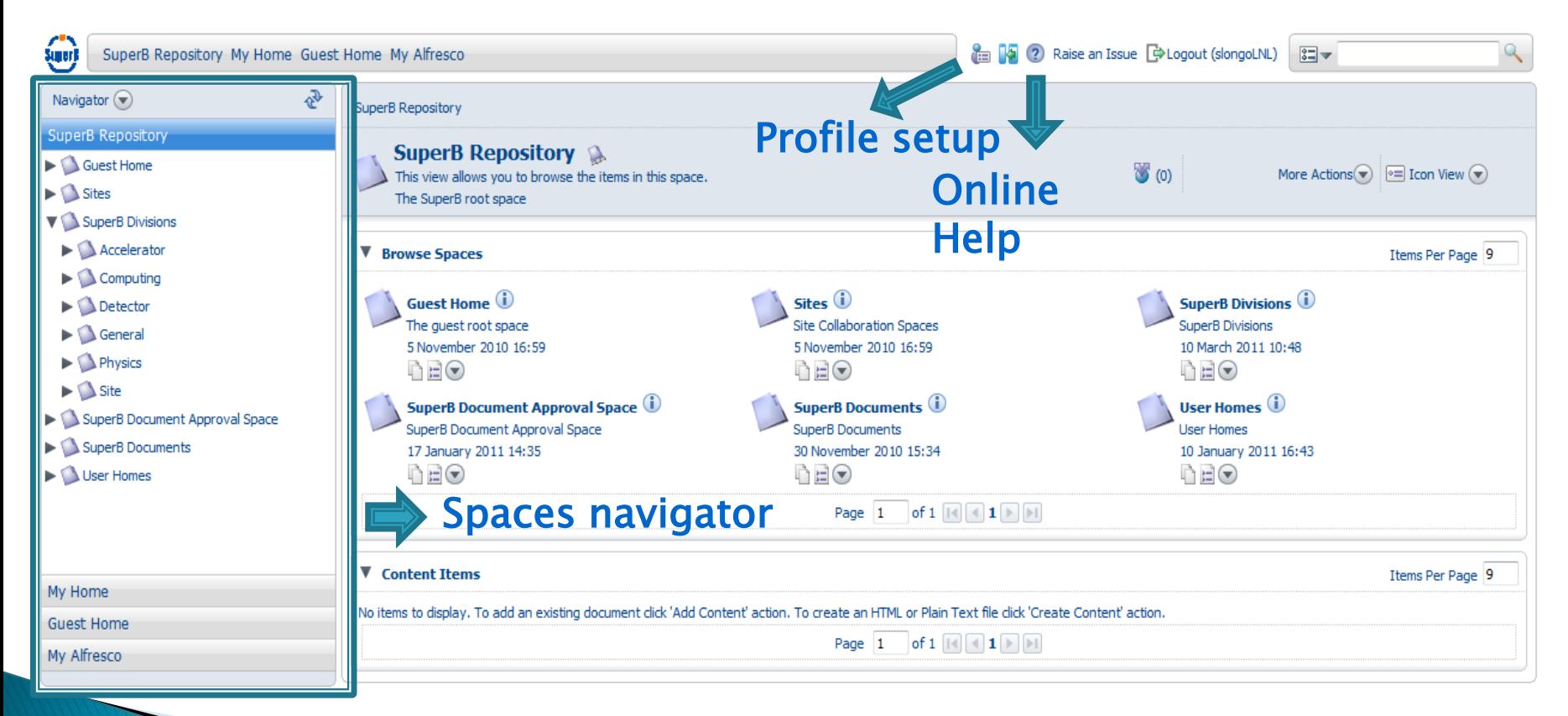

#### Accesso ai documenti [1/3]:

Sono disponibili diverse modalità per ricercare un documento all'interno del repository

Utilizzando il plugin «navigator» di Alfresco DM è possibile sfogliare il repository con una modalità simile a Windows Explorer.

Il plugin «OpenSearch» permette di cerca un documento in base ad un insieme di parole chiave (sia nei metadati che nel contenuto del documento)

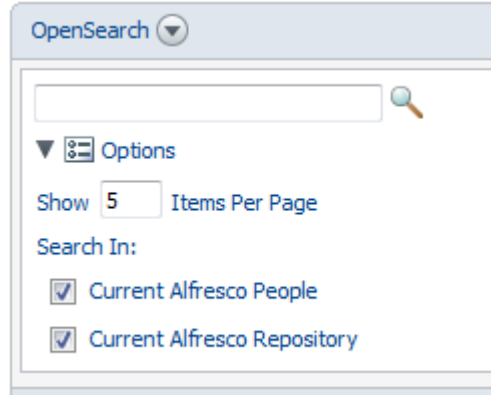

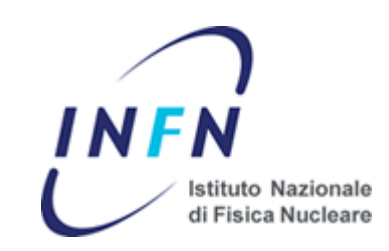

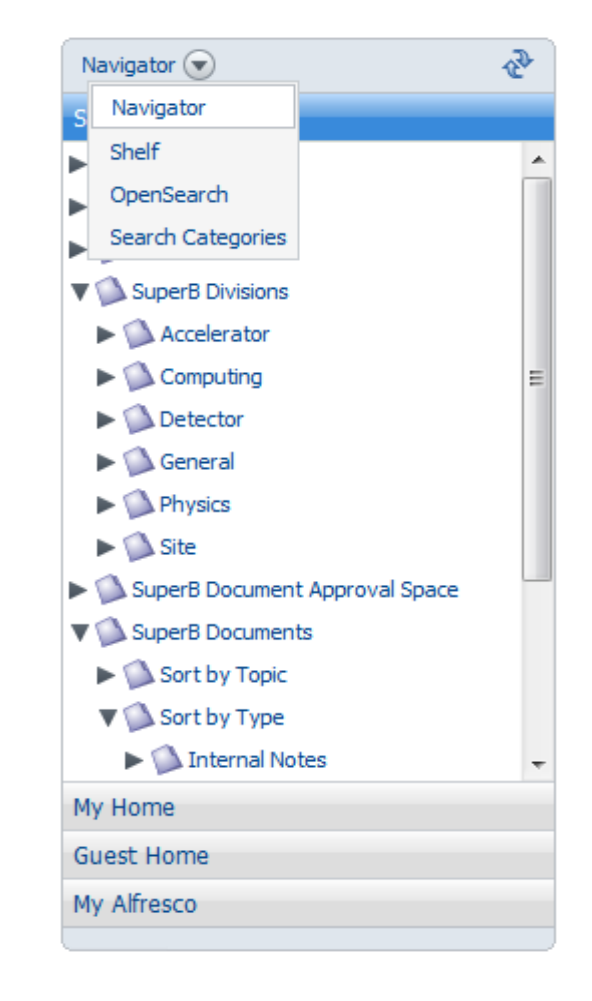

10/44 S. Longo - Corso Formazione su Alfresco – 15/04/2014

#### Accesso ai documenti [2/3] :

Il plugin «Search Categories» consente di sfogliare il repository per categorie (yahoo-like). Può essere utilizzato per accedere velocemente a tutti i documenti di un certo tipo o con un particolare tag.

La casella «quick search» (in alto a DX su ogni pagina del DM) può essere impiegata sia per sottomettere un'interrogazione al motore di ricerca di Alfresco oppure per accedere alla pagina relativa alla ricerca avanzata

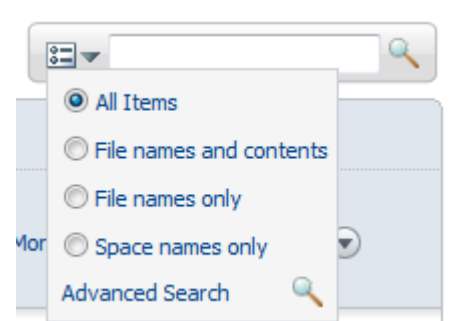

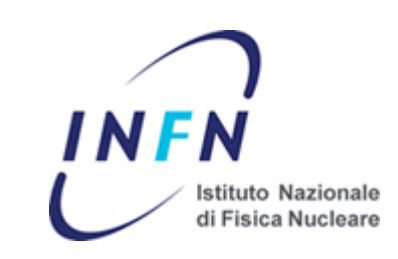

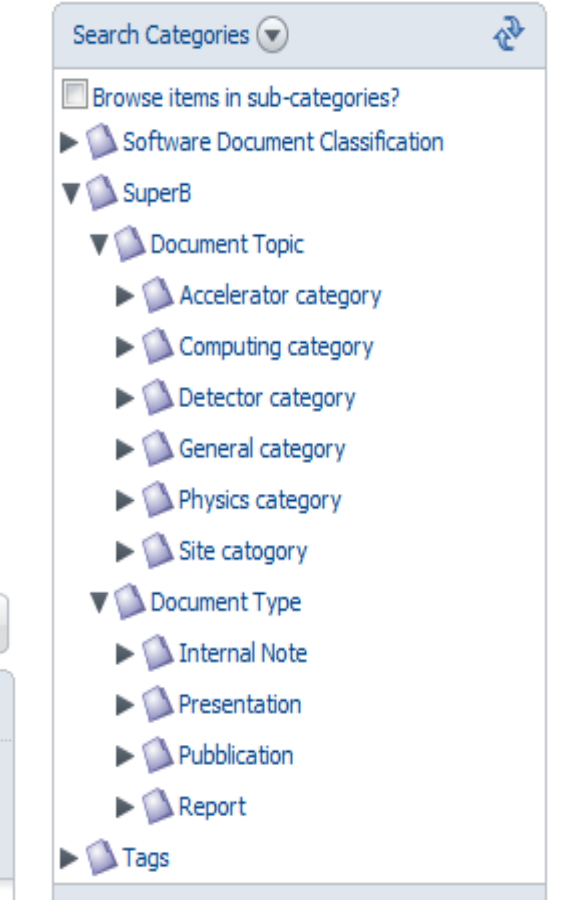

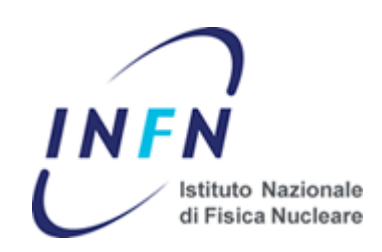

#### Accesso ai documenti [3/3] :

Il form «Advanced Search» permette di sottomettere interrogazioni complesse al motore di ricerca di Alfresco.

Con questo tool è possibile restringere la ricerca a uno specifico insieme di spazi, categorie e meta-dati

Tip: Una interrogazione può essere salvara per un utilizzo successivo

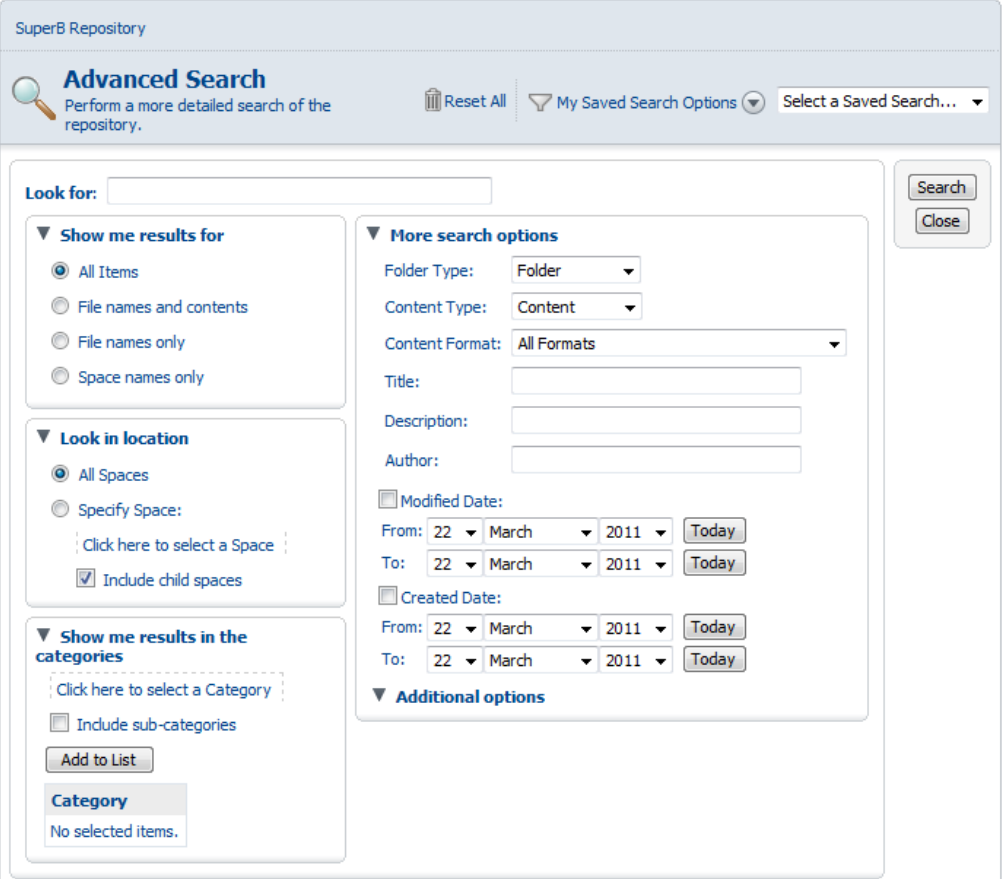

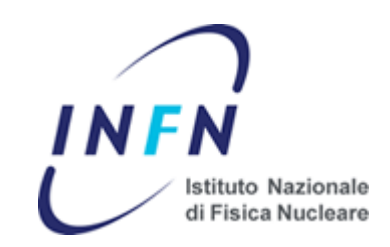

#### Introduzione:

Alfresco Share è l'interfaccia web adottata per il sistema documentale nazionale INFN.

Il concetto alla base di Alfresco Share è il progetto, a cui è associato lo strumento «Project Site»

Un Project Site è uno spazio nel repository che può contenere

- Pagine Blog e Wiki
- Librerie di documenti
- Calendario eventi
- Forum di discussione
- Varie liste (contatti, agenda, «to do list», etc.)
- Informazioni di carattere generale sul progetto

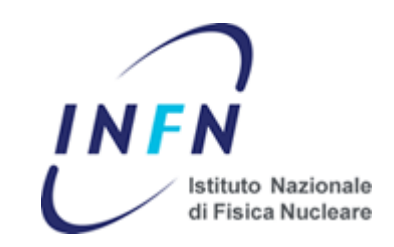

#### Come iniziare ad utilizzare Alfresco Share?

- Un utente facente parte di una collaborazione/comitato può richiedere un «Project Site» compilando il form presente all'indirizzo <http://web2.infn.it/index.php/form/richiesta-sito-alfresco> , specificando eventuali opzioni (permessi di accesso, etc.)
- Creato il sito, il richiedente viene eletto manager e può invitare altri collaboratori (specificandone il ruolo) e configurare il sito
- I collaboratori ricevono una notifica via email e dashboard
- A questo punto gli utenti coinvolti che hanno un *ruolo di contributore* (o superiore) possono caricare documenti, creare pagine wiki, blog, prendere parte alle discussioni nel forum, etc.
- Tutti i contenuti inseriti nel sito di progetto sono accessibili all'intero team

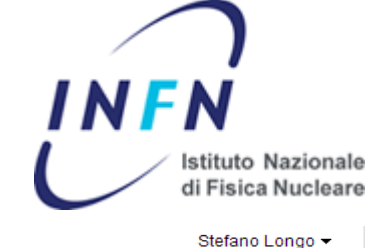

Personalizza pannello di controllo

Q • Immetti termini di ricerca.

◙ æ Ð Il mio pannello di controllo Siti Persone Repository Seque.

#### Pannello di controllo Stefano Longo

Review Invitation, Not Yet Started

Request to join LNF site Review Invitation, Not Yet Started

Request to join BELLE-II site

Review Invitation, Not Yet Started

**NON ASSEGNATO** 

NON ASSEGNATO

**R** Alfresco®

#### I miei siti Le mie attività Tutti -Crea sito Attività di altri tutti gli elementi - negli ultimi 28 giorni -**AC** leri  $\equiv$ 目 AC Site Alessandro Calcaterra ha accettato di partecipare al sito 3 BESIII con ruolo Collaboratore **Treferito COLOR** circa un giorno fa  $AL$ Samuele Cattabriga ha aggiornato il documento DOC\_SETUP\_REPORT\_PARTE\_3.docx in 3 AC AL Site حاكم circa un giorno fa **Treferito** Matteo Mara ha aggiunto 3 5 documenti in 3 AC circa un giorno fa  $AQ$ AQ Site Matteo Mara ha aggiunto il documento D presaDiServizio.pages.zip in 3 AC **Treferito** circa un giorno fa I miei compiti I miei documenti **熟** Awia workflow 目 眉 Tutti i compiti -Elementi modificati di recente v  $1 - 5$  di  $5$ Tuffi i compiti Tieni traccia dei contenuti  $\overline{\phantom{a}}$ Questo dashlet elenca tutti i contenuti importanti per l'utente, indipendente dal sito di provenienza. Utilizzare i filtri per Request to join SPES site = modificare in modo semplice gli elementi desiderati. Review Invitation, Not Yet Started 楹 **NON ASSEGNATO** Request to join SPES site Ξ

Alfresco"Enterprise Alfresco Software, Inc. @ 2005-2012 Tutti i diritti riservati.

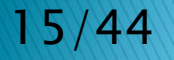

團

Ξ

Ŕ

=

#### 15/44 S. Longo - Corso Formazione su Alfresco – 15/04/2014

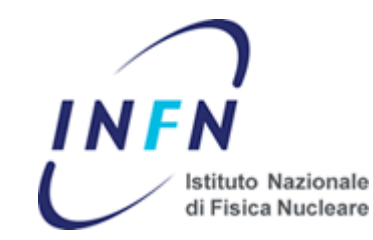

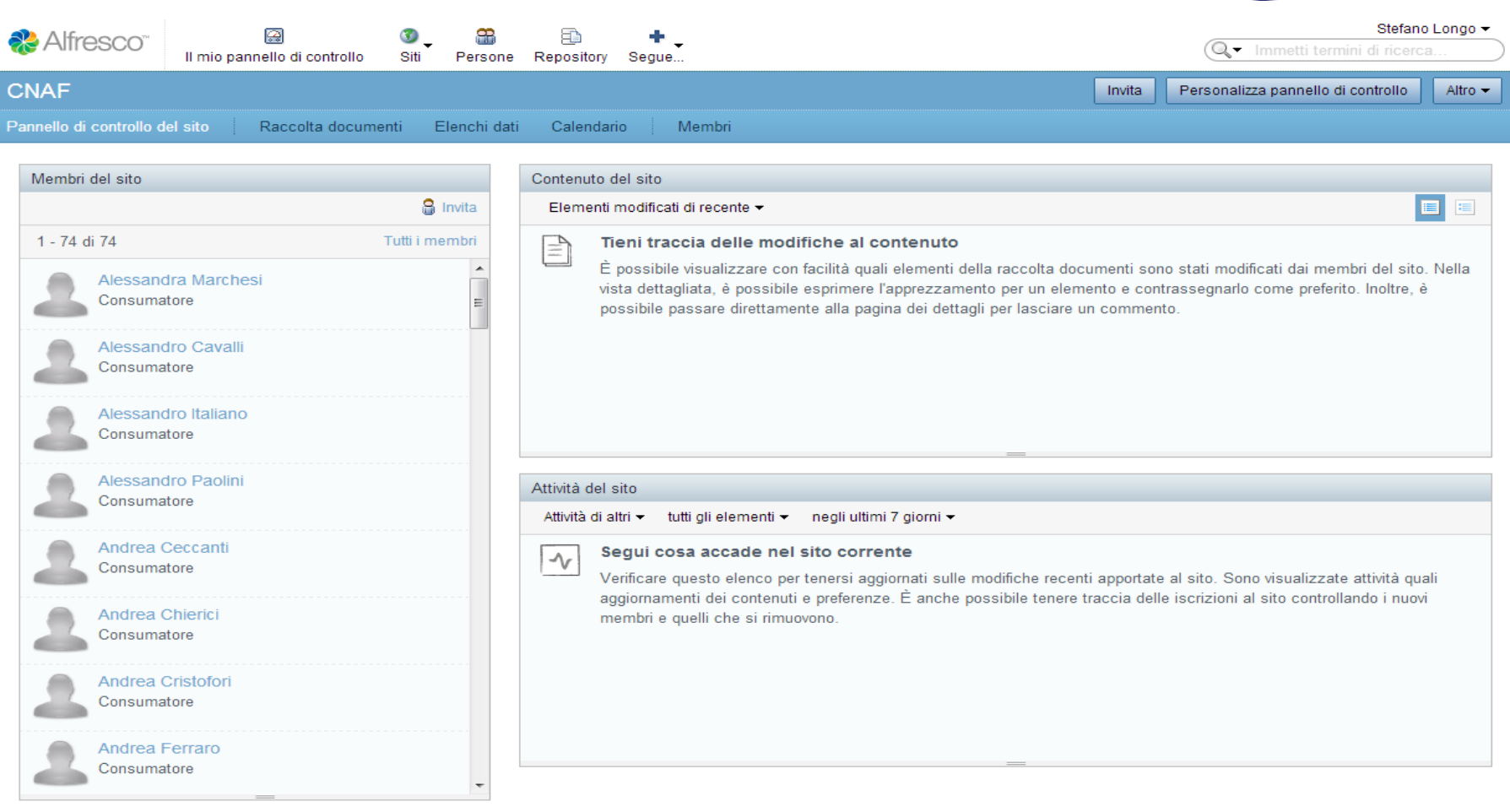

Alfresco"Enterprise Alfresco Software, Inc. @ 2005-2012 Tutti i diritti riservati.

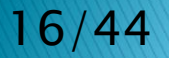

#### 16/44 S. Longo - Corso Formazione su Alfresco – 15/04/2014

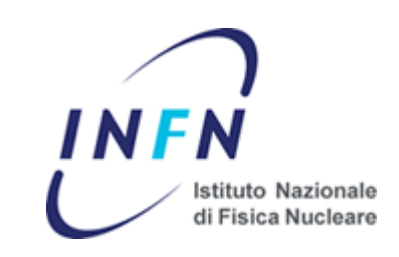

#### Document Library :

- Accesso similare ad un filesystem
- Visualizzazione mediante anteprima e proprietà principali
- L'accesso alle possibili operazioni avviene mediante menù contestuale

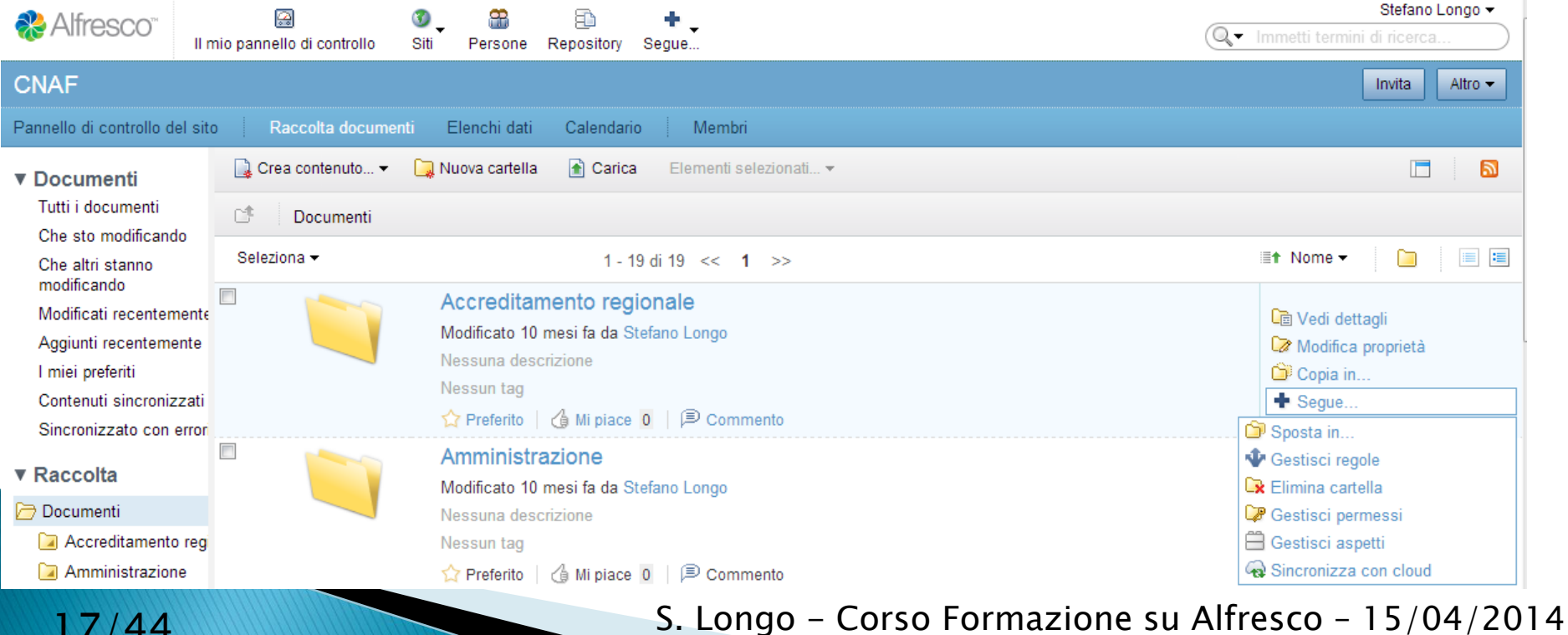

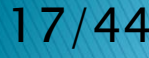

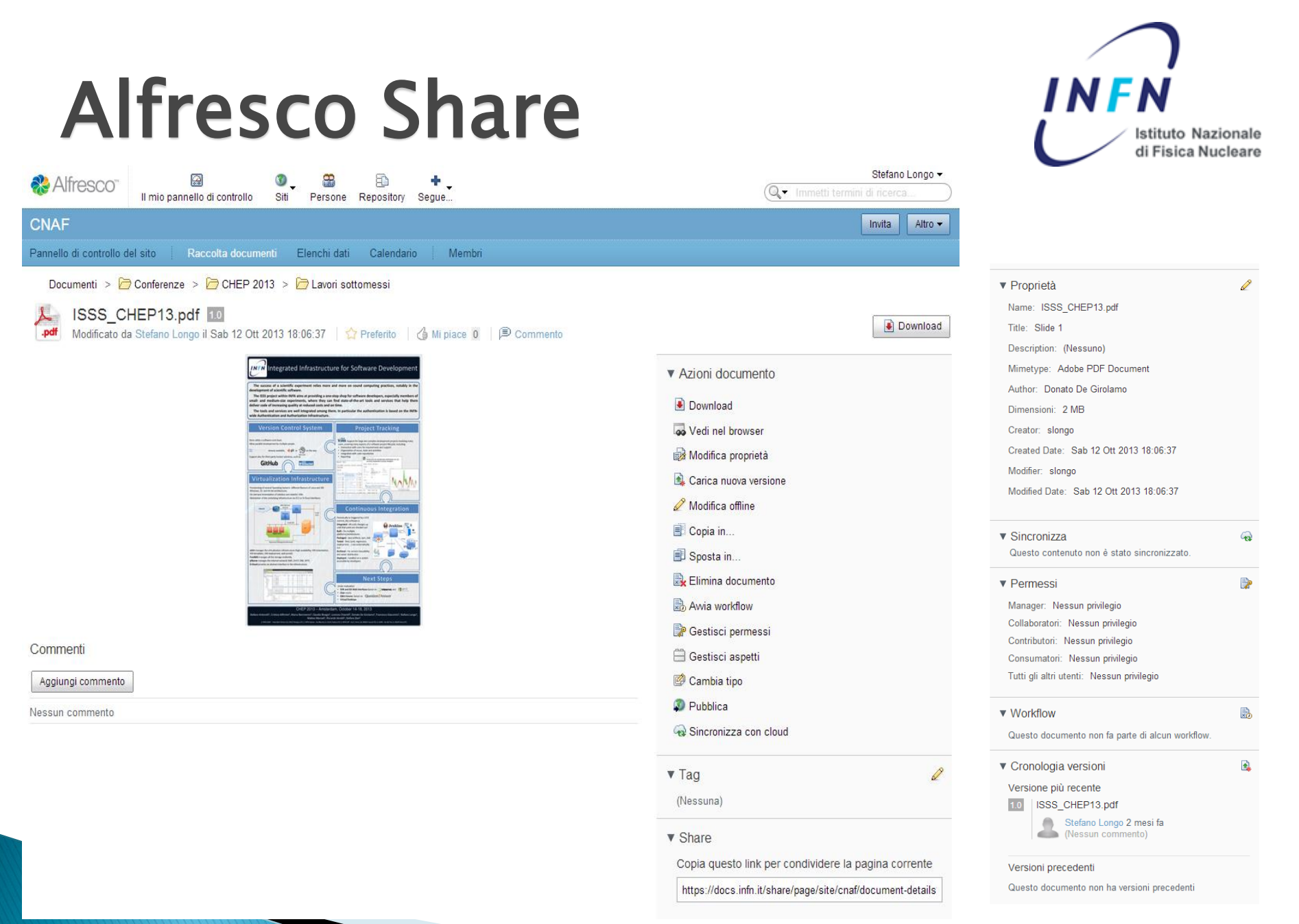

18/44 S. Longo - Corso Formazione su Alfresco – 15/04/2014

### Contenuti e Metadati

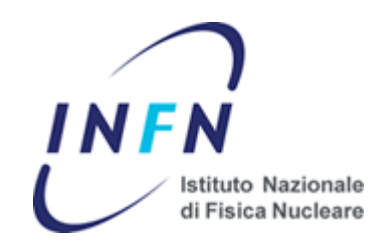

Ad ogni documenti caricato nel repository viene associato un tipo.

Ad un tipo corrisponde un set di Metadati, cioè un insieme di informazioni addizionali che vengono memorizzate assieme al documento.

I Metadati vengono visualizzati assieme al documento e possono essere impiegati per le operazioni di ricerca, la definizione di regole, etc.

Il tipo di un contenuto non può essere «modificato» durante il il ciclo di vita del documento (può però essere specializzato).

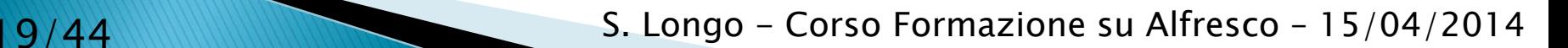

## Contenuti e Metadati

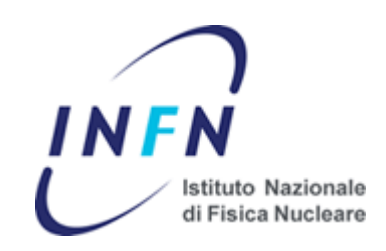

Il tipo «base(\*)» per un documento di Alfresco è «content» e contiene i metadati mostrati per default nella visualizzazione di un contenuto:

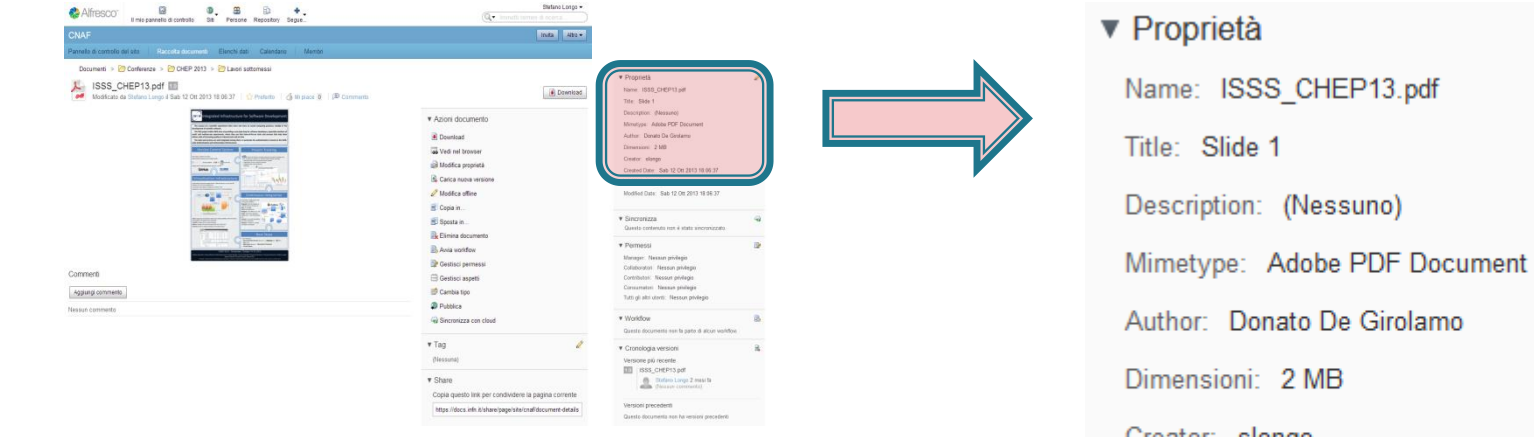

(\*) Considerndo il punto di vista dell'utente. All'intenrno del data dictionary il tipo base è sys:base da cui deriva cm:cmobjetc e quindi cm:content

Creator: siongo Created Date: Sab 12 Ott 2013 18:06:37 Modifier: slongo Modified Date: Sab 12 Ott 2013 18:06:37

## Contenuti e Metadati

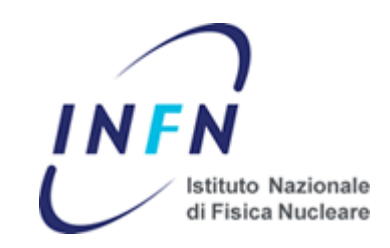

Il data dictionary di Alfresco può essere personalizzato dall'amministratore del repository documentale, derivando nuovi tipi di documenti dal tipo base (approccio gerarchico).

Introdurre un nuovo tipo significa arricchire l'insieme di metadati che viene associato ad un documento.

Un nuovo tipo permette di memorizzare informazioni aggiuntive per un documento che, oltre ad essere visualizzate, possono essere utilizzate per le ricerche all'interno del repository.

Attualmente per il repository documentale INFN non sono definiti tipi di contenuti aggiuntivi rispetto ai tipi previsti da Alfresco.

#### Aspetti

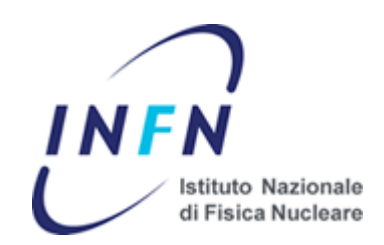

Un altro modo per arricchire il set di metadati associato ad un contenuto è l'utilizzo di «Aspetti»

Come per un nuovo tipo, un aspetto definisce un insieme aggiuntivo ti proprietà associate ad un contenuto

A differenza di un tipo di contenuto, un Aspetto può essere aggiunto ad un contenuto durante una fase della sua vita, quindi se necessario può essere rimosso.

Come per i tipi, i Metadati aggiungi dagli aspetti possono essere utilizzati per le funzioni di ricerca, definizione di regole, etc.

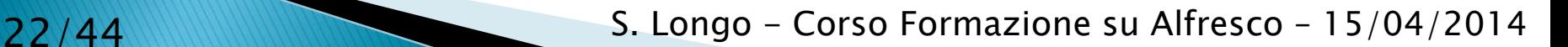

#### Aspetti

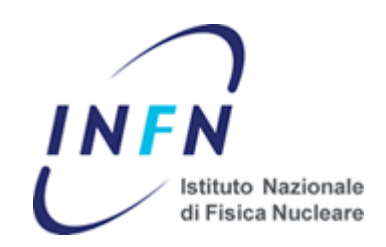

Come per i tipi, l'amministratore può definire nuovi aspetti utilizzabili all'interno del repository.

E' il manager di un sito però che può definire quando e dove un aspetto viene associato ad un contenuto.

All'interno del repository INFN sono presenti un insieme di aspetti pronti per l'utilizzo da parte degli utenti, ad esempio :

- Classificabile
- Dublin Core (DCMI)
- **Versionabile**
- Inviabile via Mail
- Modificabile in linea
- **Geografico**
- EXIF
- Etc.

#### Aspetti

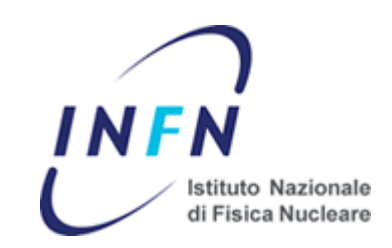

Qualche esempio…

Gli aspetti possono essere utilizzati dai manager di un sito per:

- Mantenere le diverse versioni dei documenti che si trovano in una certa locazione
- Aggiungere dati geografici ad un contenuto
- Indicare che un insieme di documenti può essere modificato direttamente dall'interfaccia web
- Inserire le informazioni EXIF per delle immagini
- etc, etc, etc.

#### **Categorie**

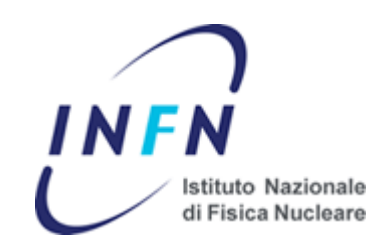

E' possibile classificare i contenuti mediante una gerarchia di categorie.

Le categorie sono definite dall'amministratore del repository.

Ad un contenuto possono essere associate più categorie.

La classificazione può essere impiegata sia per la ricerca di contenuti che per l'esecuzione di operazioni automatizzate (regole, script, etc.).

L'associazione ad una categoria è gestita dall'utente.

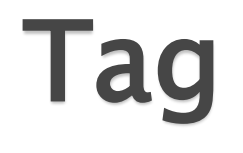

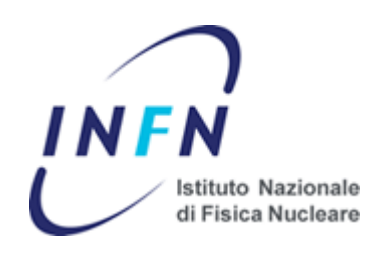

Ad un contenuto è possibile associare un insieme di parole chiave (tag) utilizzabili per la ricerca rapida dei documenti.

Come per le categorie, l'associazione dei Tag viene gestita dagli utenti.

A differenza delle categorie, i Tag possono essere creati dagli stessi utenti.

Non è necessario aggiungere alcun particolare aspetto ad un documento per associarvi dei Tag.

### Ricerca Contenuti

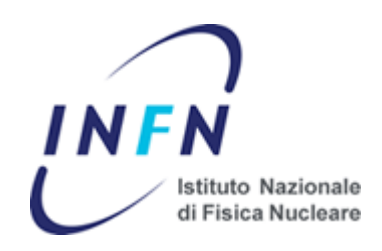

E' possibile sfruttare diverse modalità di ricerca.

Ricerca testuale:

• Mediante la checkbox alla destra dell'header di Alfresco Share

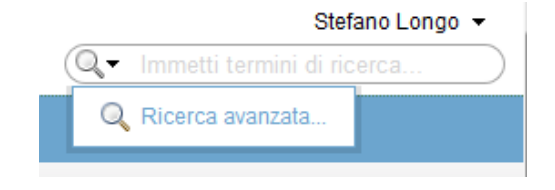

Il testo inserito viene ricercato in tutti i documenti accessibili dall'utente connesso

La ricerca è «full-text», viene effettuata anche sul contenuto dei documenti

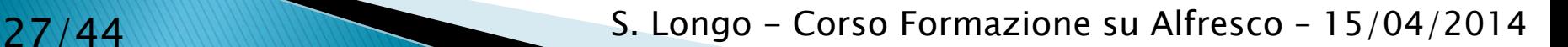

### Ricerca Contenuti

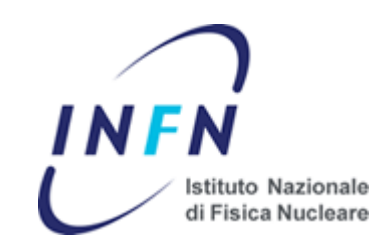

• Ricerca Avanzata

#### Permette di specificare i valori da ricercare in tutti i metadati associati ad un documento

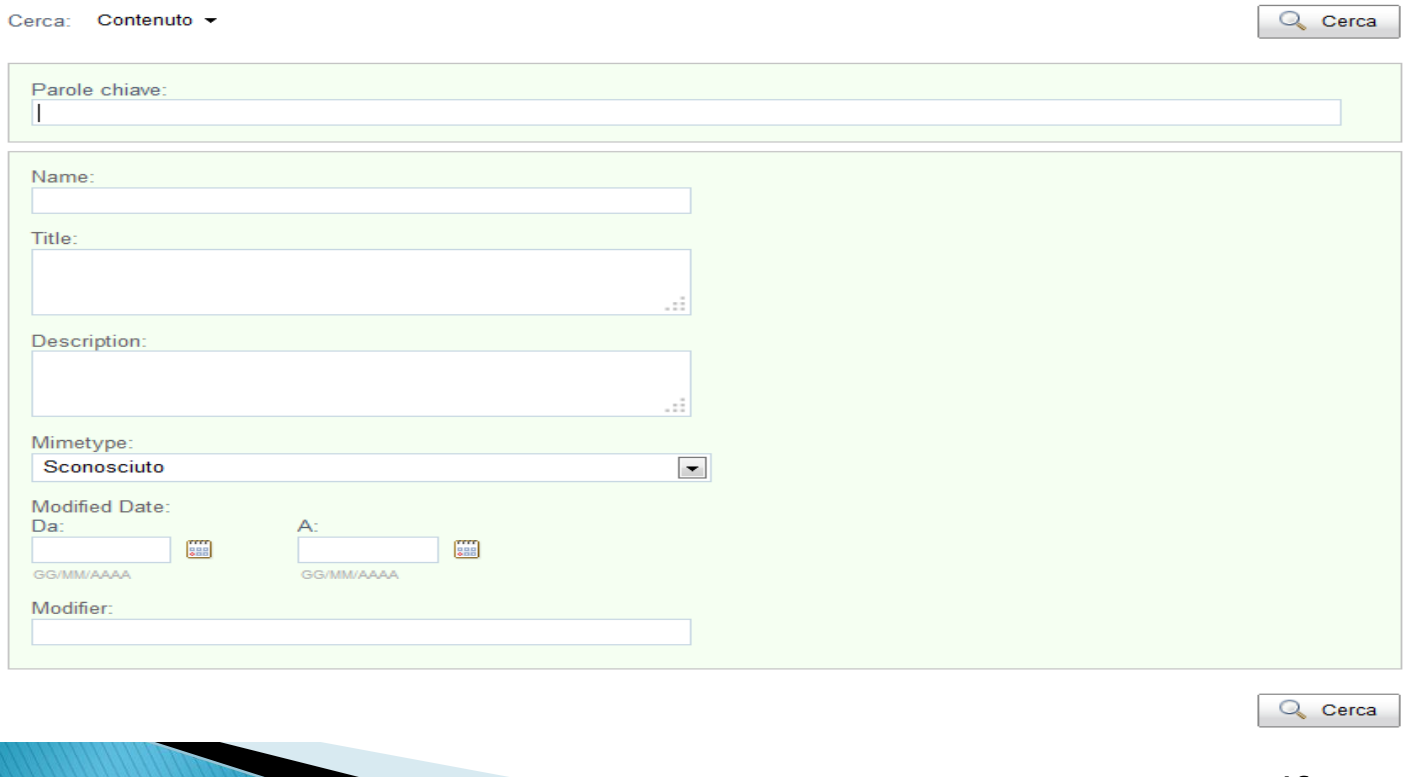

#### 28/44 S. Longo - Corso Formazione su Alfresco – 15/04/2014

#### Ricerca Contenuti

• Ricerca per Categorie e Tag

Va effettuata attraverso l'icona repository

Nel lato sinistro di Alfresco Share compariranno tutte le categorie definite per il repository e i tag accessibili dall'utente.

Facendo click su uno di questi link si accederà all'elenco dei documenti associati alla particolare keyword

Dalla stessa visualizzazione è possibile accedere rapidamente ai documenti associati all'utente connesso

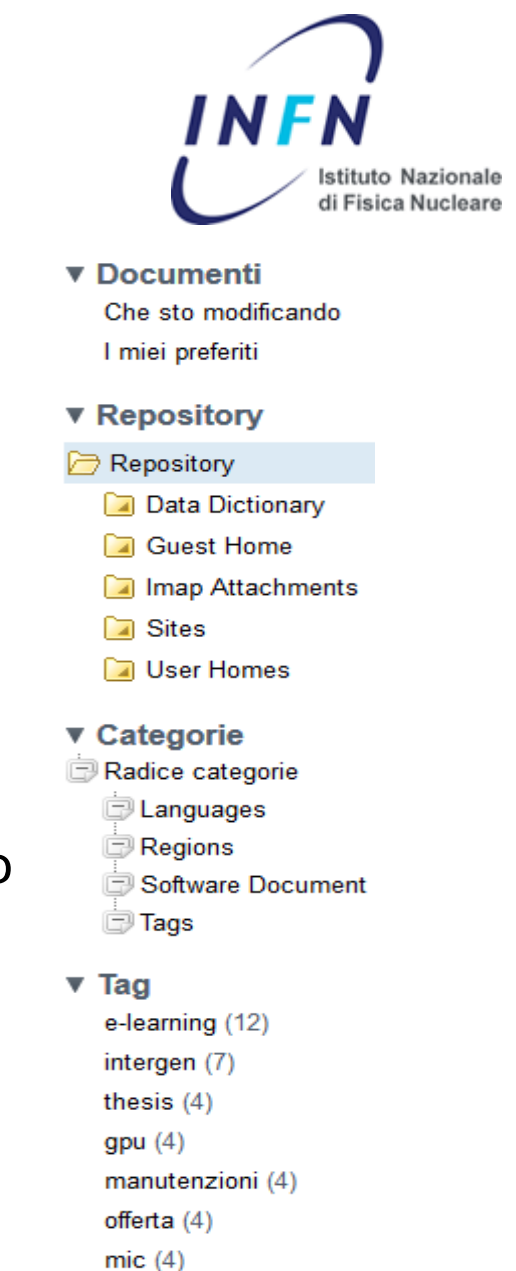

29/44 S. Longo - Corso Formazione su Alfresco – 15/04/2014

ordine  $(3)$ 

## Workflow

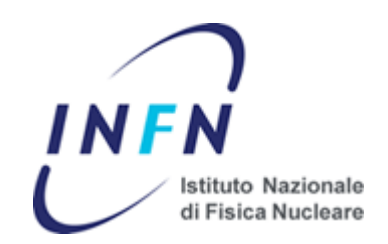

Un workflow definisce un processo attraverso il quale deve transitare un contenuto (es: approvazione documento).

E' possibile definire workflow a livello di documento o di spazi.

I workflow definibili su un documento sono gestiti dall'utente e sono:

- AdHoc Workflow (assegnazione di un qualsiasi task ad un set di utenti)
- Group Review and Approve (assegnazione ad un gruppo, con perrcentuale di approvazione)
- Parallel Review and Approve (assegnazione ad un set di utenti, con percentuale di approvazione)
- Pooled Review and Approve (assegnazione seriale ad un gruppo)
- Review and Approve (assegnazione per review ad un set di utenti)

#### Workflow

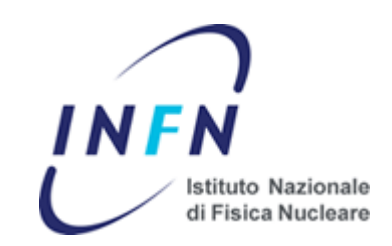

E' inoltre possibile definire dei workflow sugli spazi.

La soluzione più comune è il simple workflow che permette di modellare il diagramma a stati del processo.

Esempio: approvazione di un documento

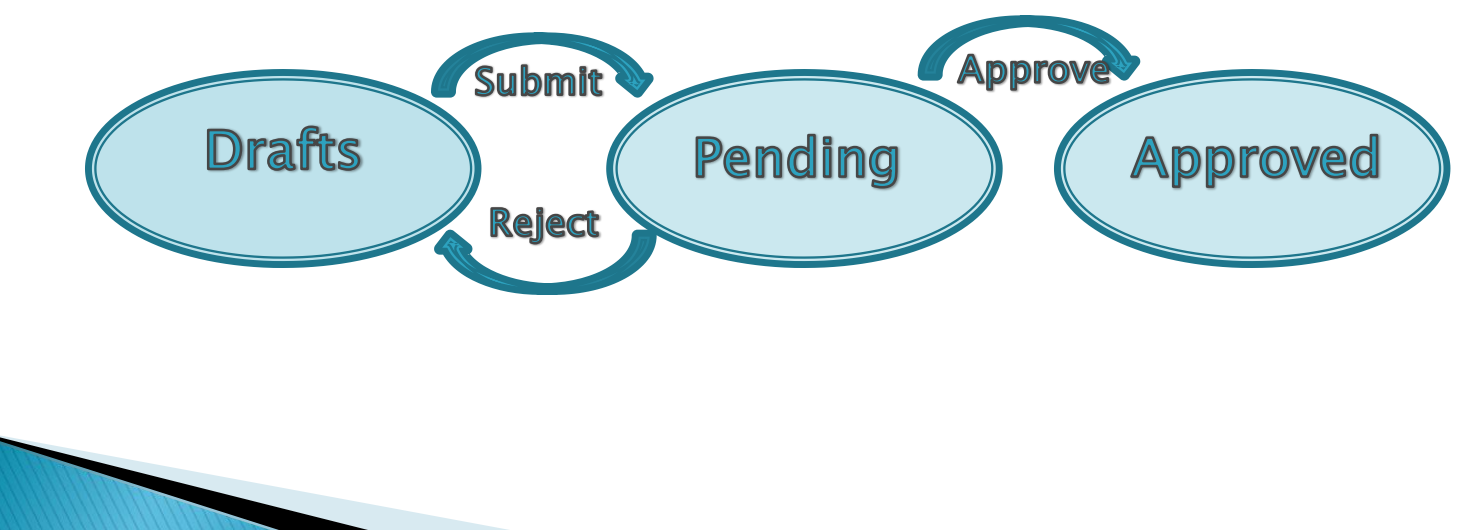

#### Workflow

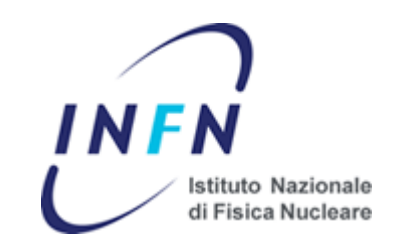

Lo schema che modella il diagramma di stati può essere configurato dal manager del sito.

Il diagramma può essere complicato a piacere da parte del manager, non è richiesto nessun intervento da parte dell'amministratore del repository.

L'amministratore del repository può inoltre definire nuovi workflow usando «Activiti BPMN».

Attualmente nel repository nazionale non sono definiti workflow aggiuntivi rispetto al Simple Workflow

#### Smartspaces

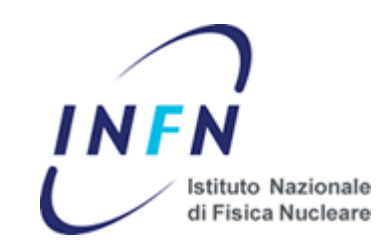

I contenuti vengono raggruppati in cartelle chiamate Smartspaces.

Uno spazio riproduce il concetto di directory di un filsystem.

Come per un filesystem, è possibile definire i permessi di accesso (chi può fare cosa) su ogni spazio.

Uno spazio può contenere contenuti o altri spazi.

Un sottospazio può ereditare i permessi di accesso dello spazio contenitore (default).

E' possibile interrompere l'ereditarietà a qualsiasi livello e sovrascrivere i permessi di accesso

#### Smartspaces

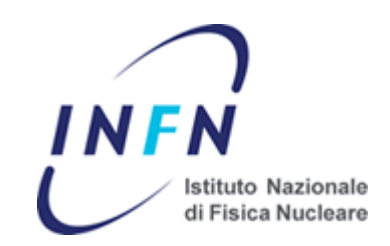

Uno smartspace aggiunge alcune funzionalità rispetto ad una directory di un filsystem.

Come ad un contenuto, ad uno spazio è associato un set di metadati.

Uno spazio può essere classificato (associato ad una categoria).

Ad uno spazio possono essere associati Tags e Aspetti.

Metadati, Categorie, Tags e aspetti associati ad uno spazio possono essere impiegati nelle operazioni di ricerca.

Uno smartspace permette inoltre la definizione di Regole.

#### Regole

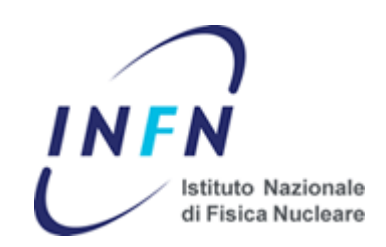

Una regola è un'operazione che viene eseguita automaticamente sui contenuti di uno spazio.

Ad una regola sono associati:

- Un nome
- Una descrizione
- La definizione della regola (quando deve essere eseguita, su cosa, cosa deve fare)
- Un insieme di opzioni

Nome e descrizione sono campi testuali inseriti per facilitare la consultazione delle regole

#### Regole

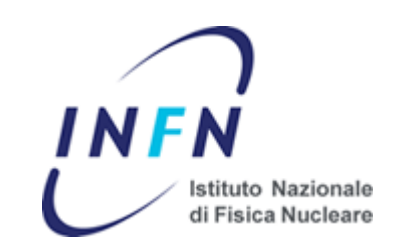

Definizione: Quando

E' possibile definire tre tipi di regole:

- Inbound: la regola viene eseguita quando un contenuto viene inserito o creato nello spazio su cui è definita la regola
- Outbound: la regola viene eseguita quando un contenuto «esce» dallo spazio (ad esempio viene spostato) o quando viene eliminato
- Update: la regola viene applicata quando un contenuto viene aggiornato

37/44 S. Longo - Corso Formazione su Alfresco – 15/04/2014

# Regole

Definizione: Su cosa

- E' possibile definire un insieme di condizioni che devono essere soddisfatte affinché venga applicata la regola. Ad esempio
- Se un contenuto è di un certo tipo Aspetto
- Se è associato ad un particolare Se i metadati soddisfano una Tag o ad una Categoria
- Se è dotato di un particolare etc, etc, etc.

- condizione
- 

E' possibile specificare più condizioni da mettere in AND (regola applicata se tutte le condizioni sono vere) oppure OR (regola applicata se almeno una condizione è vera).

E' possibile una definizione positiva (regola eseguita se le condizioni sono soddisfatte) o negativa (applicata se le condizioni non sono soddisfatte).

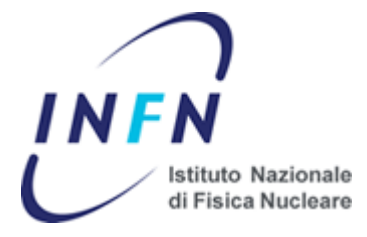

### Regole

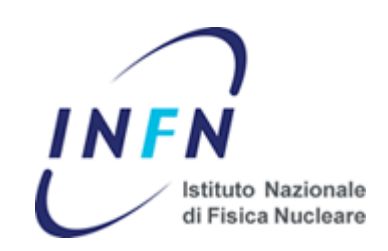

Definizione: Cosa

Per una regola è possibile specificare un insieme di azioni da eseguire. Ad esempio sono disponibili out-of-the-box operazioni per:

- Movimentazione dei documenti (copia e spostamento)
- Gestione Aspetti (aggiunta o rimozione di un aspetto)
- Classificazione (collegamento ad una categoria)
- Aggiornamento documento (check-in e check-out)
- Aggiunta di un simple workflow
- Notifica (send email)
- Trasformazione e copia (creazione PDF, etc.)

E' inoltre disponibile l'azione «execute script» mediante la quale è possibile implementare qualsiasi operazione di gestione dei contenuti.

#### Regole

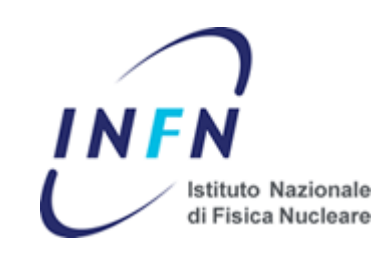

Opzioni

Per default una regola viene eseguita quando è disponibile il contenuto su cui applicarla (Inbound, Outbound e Update), nella sessione dell'utente. Il risultato dell'operazione è disponibile immediatamente al termine dell'operazione.

E' possibile impostare una regola per l'esecuzione in backgroud (ad esempio per azioni «pesanti» come la trasformazione di un documento).

Attraverso le opzioni è inoltre possibile disabilitare una regola e specificare se i sottospazi devono ereditarla o meno.

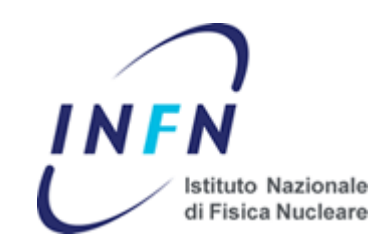

Il sito di progetto è lo strumento base messo a disposizione dal Alfresco Share.

Ad un sito di progetto sono associate un insieme di proprietà:

- Un Nome
- L'URL al quale è raggiungibile [\(https://docs.infn.it/share/page/site/<nome](https://docs.infn.it/share/page/site/<nome)>)
- Una descrizione
- La visibilità

Un sito può essere:

- Pubblico: compare nella ricerca dei siti, l'iscrizione è libera
- Pubblico e moderato: l'iscrizione richiede l'approvazione di un manager
- Privato: il sito non è visibile agli utenti non iscritti

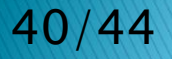

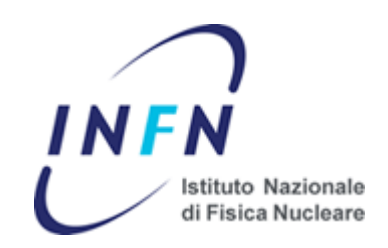

Per condividere contenuti in un sito di progetto, è necessario impostare un elenco di utenti o gruppi come membri del sito.

All'atto dell'invito va specificato il ruolo da associare ad un utente/gruppo. Per un sito sono definiti quattro ruoli di default:

- Consumer: accesso in sola lettura
- Contributor: accesso in lettura e scrittura ma senza la possibilità di modificare documenti creati da altri utenti
- Collaborator: accesso in lettura e scrittura completo
- Manager: amministratore del sito (R/W + configurazione)

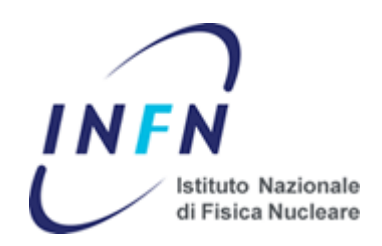

#### A livello di spazio è possibile «sovrascrivere» i permessi di accesso

Lo screenshot sulla destra mostra la gestione permessi di uno spazio in Alfresco 4.1.

La modifica dei permessi permette di promuovere o declassare gli utenti appartenenti ad un ruolo.

Esempio:

- Consumer->Contributor o Collaborator: abilita scrittura per utenti in sola lettura
- Consumer->Nessun privilegio: rende invisibile lo spazio ai consumatori

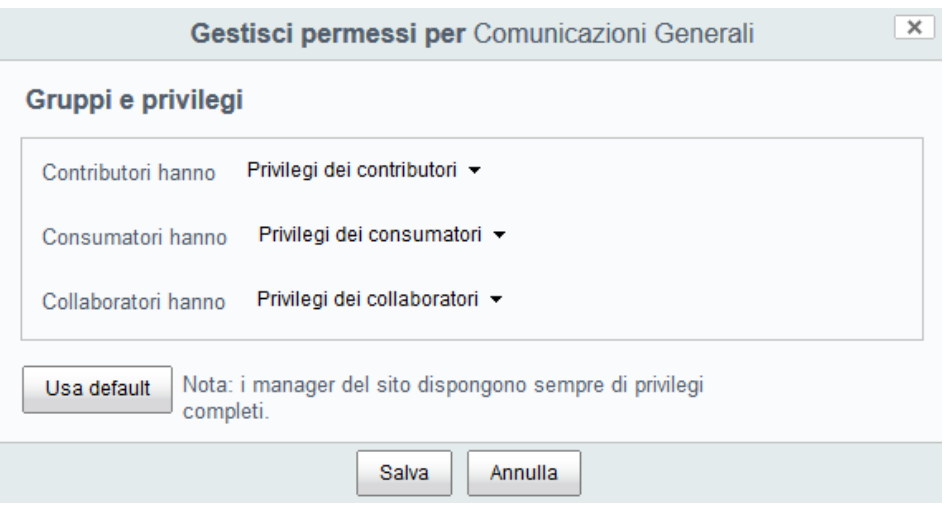

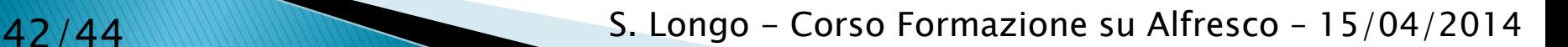

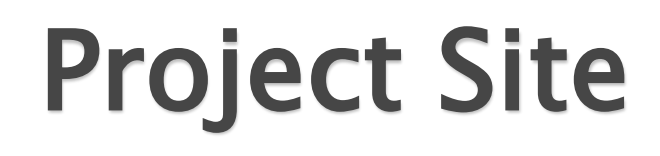

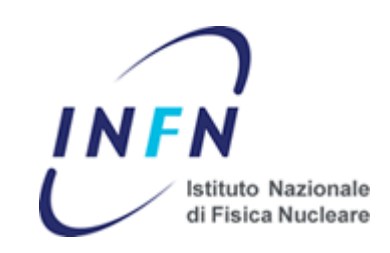

Oltre alla gestione dei permessi fornita all'interno del sito di progetto, è possibile impostare i permessi sul singolo utente/gruppo passando attraverso la vista Repository.

In questa modalità si può impostare o meno l'ereditarietà dei permessi e puntualmente i diritti di accesso di ogni utente.

E' inoltre possibile impostare dei diritti per un utente/gruppo che non è membro del sito (ovviamente solo per l'accesso diretto)

Dalla versione 4.2 di Alfresco la gestione dei permessi è stata unificata: tutte le operazioni possono essere svolte all'interno del sito di progetto.

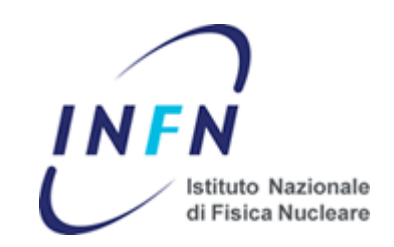

Oltre alla document library, un sito di progetto mette a disposizione una serie di altri strumenti, attivabili a discrezione del manager.

- E' possibile fornire ai propri utenti:
- Sistema Wiki
- Forum di discussione
- Blog
- Calendario eventi
- Varie elenchi dati (agenda, to-do lists, etc.)
- Elenchi di riferimenti web (link)

Il supporto per questi strumenti è affidato al manager del sito.

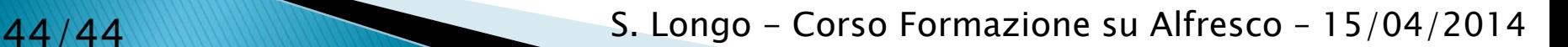